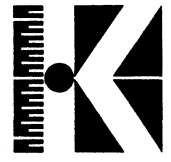

i<br>S

# **KONTRON Ergoline-Tastatur 1035**

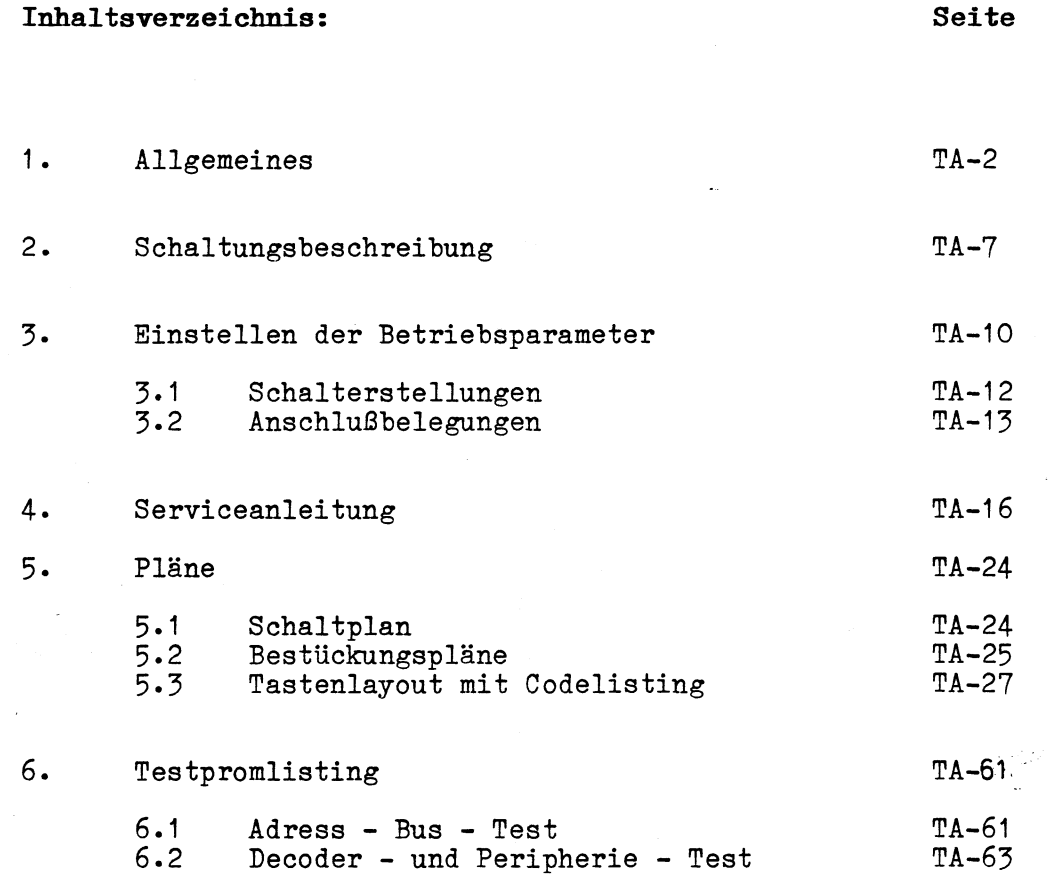

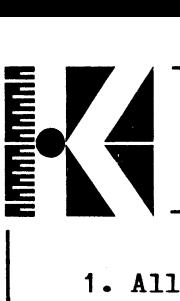

#### 1. Allgemeines

Die Tastatur 1035 ist in vier verschiedenen Ausführungen erhältlich, die sich durch das Tastenkappenlayout sowie der im EPROM gespeicherten Betriebssoftware unterscheiden.

Folgende Zusammenstellung zeigt einen Überblick über alle Tastaturversionen mit Versionsnummern und benötigter Software sowohl in der Tastatur als auch im angeschlossenen System.

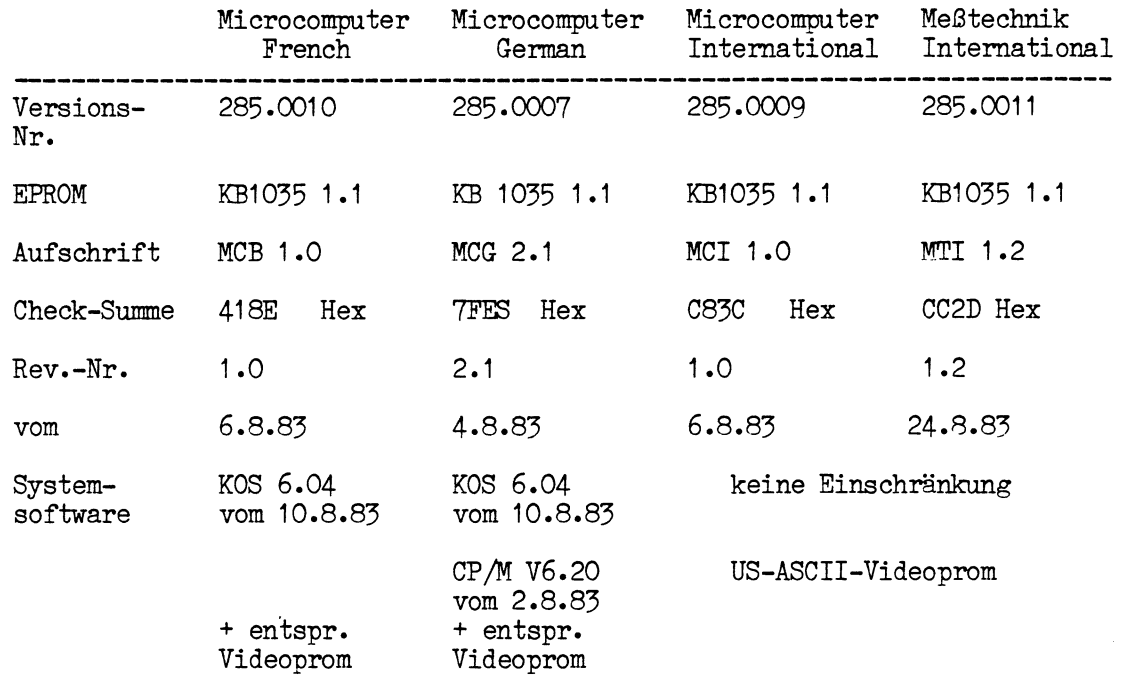

Hinweis: Wie bereits aus der Tabelle hervorgeht, können nur dann alle Funktionen der Tastatur voll ausgeschöpft werden, wenn bei den beiden nationalen Versionen Microcomputer Deutsch und Microcomputer French im angeschlossenen System das entsprechende Betriebssystem sowie ein dazu passendes Characterprom vorhanden sind.

Jede Tastaturversion kann optional mit einem Schlüsselschalter ausgerüstet werden. Er befindet sich auf dem Tastaturfeld rechts oben. Die Tastatur kann dadurch gesperrt und gegen unbefugte Betätigung gesichert werden.

*-J*

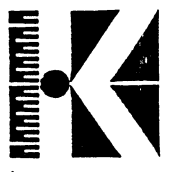

### **Besonderheiten:**

Um eine schnelle und fehlerfreie Dateneingabe zu ermöglichen,<br>wurde für alle Tasten N-KEY-roll-over verwirklicht, d.h. bereits wurde für alle Tasten N-KEY-roll-over verwirklicht, gedrückte und festgehaltene Tasten setzen keinen Code mehr an den Rechner ab. Lediglich die zuletzt neu gedrückte Taste wird an den Rechner weitergegeben. Dieses Verfahren macht sich vor allem bei Sekretärinnen und Datentypistinnen mit hoher Anschlagszahl in einer wesentlich geringeren Fehlerrate bemerkbar. als bei einer wesentlich geringeren Fehlerrate bemerkbar. vergleichbaren Tastaturen ohne N-Key-Roll-over.

Zur schnellen Erstellung von Tabellen, Listen oder ähnlichem wurde für alle Tasten die Auto-Repeat-Funktion verwirklicht. Bei einem Tastendruck, der länger als 0.7 Sekunden dauert, wird die<br>Auto-Repeat-Funktion (Wiederholrate 10 Zeichen/sec.) für die Auto-Repeat-Funktion (Wiederholrate 10 Zeichen/sec.) Dauer des Tastendrucks wirksam.

Um eine individuelle Anpassung des 'Keyboards an beliebige Rechner zu ermöglichen, lassen sich verschiedene Betriebs-Parameter über einen DIP-Schalter im Inneren des Gehäuses einstellen. Das Keyboard 1035 erlaubt zudem die Auswahl unter drei verschiedenen Schnittstellen zum Rechner:

Parallel - RS422

Open Collector

**Umschaltung international/national (Versionen German, French)**

Da für verschiedene Anwendungen anstelle der deutschen (französischen) Sonderzeichen auch die eckigen und geschweiften Klammern, sowie Sonderzeichen des amerikanischen Satzes benötigt werden (z.B. für UNIX), wurden diese Tasten zusätzlich im Tastenblock für die Cursorsteuerung implementiert, der sich rechts neben dem Schreibmaschinenfeld befindet.

Das Umschalten zwischen nationalem und internationalem Zeichensatz geschieht durch die Taste "DIN" ("Mode"). Nach dem Einschalten der Tastatur ist der nationale Zeichensatz aktiviert. Dies wird durch das Leuchten der LED gekennzeichnet, die sich in der "DIN"- ("MODE-") Taste befindet. Werden im nationalen Modus die Tasten ( , ] , { , } , O' und V , betätigt (bei der deutschen Version zusätzlich i und ~ ), so wird dies durch einen Error-Pieps quittiert, ohne daß ein Code an den Rechner abgesendet wird.

Bei eingeschaltetem internationalen Zeichensatz wird entsprechend eine Betätigung der nationalen Sondertasten mit einem Error-Pieps quittiert.

Das ümschalten zwischen den beiden Modi erfolgt durch Aussenden einer bestimmten Hex-Kombination an das System:

national -----> international EF-Hex<br>international ---> national BE-Hex  $interval$  --->

**REL. 1.0, September 1983 TA-3**

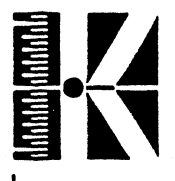

**Das Betriebssystem filtert diese Codes heraus und veranlaßt die** Dies erklärt die Notwendigkeit **entsprechender Systemsoftware.**

----------------------------------------- : s

**Die Punktionstastenbelegung ist unabhängig von SHIFT, CONTROL und CAPS nur mit "P" (Taste KG13) in 3 Ebenen umschaltbar. Bei jedem Druck auf "F" wird auf die nächsthöhere Ebene geschaltet (von Ebene 1 nach 2 , von 2 nach 3 und von 3 nach 1).**

**Die in die Punktionstasten integrierten LED's sind dauernd dunkel geschaltet, während die Label-LED der gewählten Ebene leuchtet.**

**Abweichungen der Version Meßtechnik International**

**Diese Version wurde speziell für die Entwicklungssysteme KDS, KSE und LASER entwickelt.**

**Hier' lassen sich die Ebenen der Funktionstastenreihen auch in umgekehrter Reihenfolge wählen. Dies geschieht durch gleichzeitiges Drücken der Tasten "FUNC SEL" und "SHIFT". Somit kann ohne Umweg über eine dritte Ebene jederzeit jede Ebene angewählt werden.**

**Zusätzlich wird bei jeder Betätigung von "FUNC SEL" ein Code an den Rechner gesandt, um diesem die Ebenenumschaltung mitzuteilen.**

**Es werden folgende Codes gesendet:**

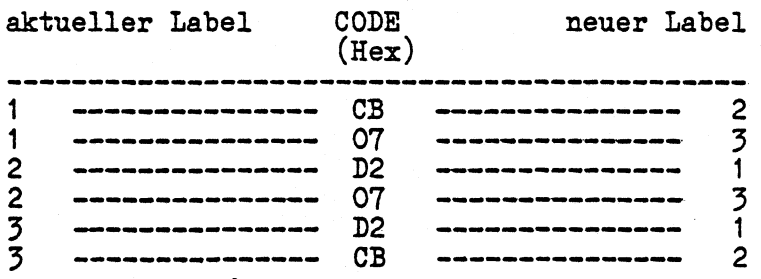

**Die einzelnen Ebenen sind wie folgt belegt:**

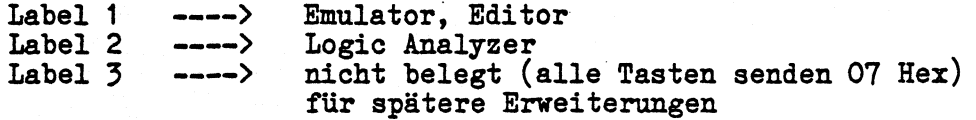

**Die LED's der Funktionstastenreihe sowie der Taste "START/STOP" (KG16) sind dauernd dunkel geschaltet.**

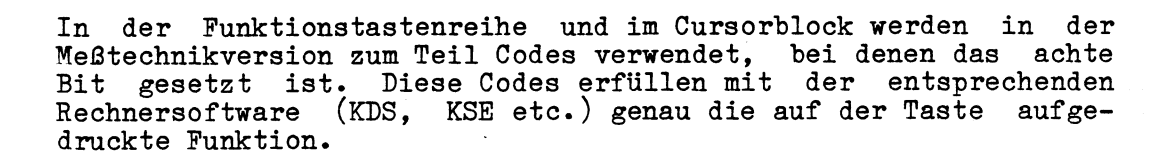

Während die Mikrocomputerversionen rechts außen ein Zahlenfeld ähnlich dem eines Taschenrechners besitzen, ist in der Meßtechnikversion eine Hex-Zahlen-Tastatur implementiert, die ASCII-Codes absendet. Die Zeichen stellen somit einen Auszug aus dem Schreibmaschinenfeld dar. Zusätzlich ist die Taste "HEX" vorhanden, die das Absenden beliebiger Hexcodes an den Rechner erlaubt.

Nach dem Drücken von "HEX" erwartet das Keyboard die Eingabe von "Higher Nibble" und "Lower Nibble" der gewünschten Hexzahl.

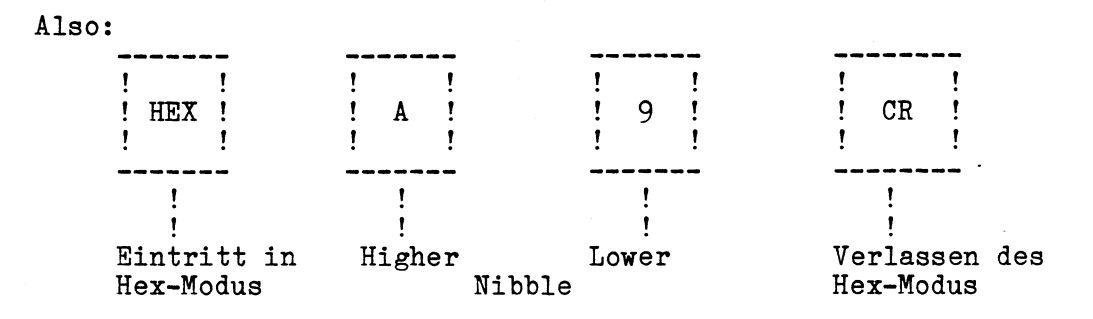

Erzeugt den Code A9 Hex. Alle Codes zwischen 00 Hex und FF Hex sind erzeugbar. Nachdem "HEX" gedrück wurde, sind alle Tasten des Keyboards außer den Tasten "HEX", "0"..."9", "A"..."F" und "CR" des Zahlenblocks gesperrt und senden bei Betätigung einen Fehlerton ab, ohne einen Code an den Rechner zu schicken.

Hat der Benutzer versehentlich "HEX" gedrückt, kann er diesen Mode durch nochmaligen Druck auf diese Taste wieder verlassen, ohne daß ein Code an den Rechner gesendet wird, der evtl. Fehler verursachen könnte. »

Jede Eingabe von "Higher Nibble" und "Lower Nibble" muß durch die "CR"-Taste (KA53) des Zahlenfeldes abgeschlossen werden. Erst dann wird der gewünschte Code an den Rechner abgesandt. Um evtl. Eingabefehler korrigieren zu können, werden nur die letzten 2 Tasteneingaben vor der "CR"-Taste als gültige Nibble verwertet:

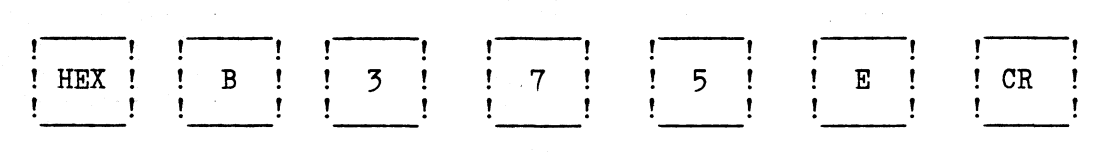

 $t = t$ gültige Nibble

*J*

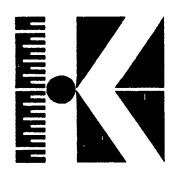

#### 2. Schaltungsbeschreibung

Herzstück des Keyboards ist der Prozessorbaustein P 8031 AH der Firma Intel. Dieser Baustein beinhaltet neben dem Mikroprozessor einen parallelen Port (P1.0 bis P1.7), ein internes RAM-Register sowie einen UART (Universeller asynchroner Empfänger und Sender).<br>Der Prozessorbaustein besitzt einen gemultiplexten Adreßbesitzt einen gemultiplexten Datenbus.

Dies hat zur Folge, daß die auf denselben Leitungen herausgeführten Signale A0...A7 und DB0...DB7 getrennt werden müssen.

Dazu- dient das Signal ALE (Address Latch Enable = Adreß-Speicher-Freigabe). Ist ALE "High", so werden die Datenbits DB0...DB7 im Speicherbaustein IC7 (74HC373) übernommen und stehen als Adreßbits A0...A7 zur Verfügung.

Der Prozessor wird mit einer Taktfrequenz von 5.5296 MHz versorgt. Dazu dient das Quarz Q1 sowie C1.

Sämtliche Funktionen des Keyboards sind softwaregesteuert. Die nötigen Informationen sind im EPROM IC8 abgelegt. Es können verschiedene EPROM-Typen zum Einsatz kommen, wie z.B. die Typen 2716 oder 2732. Bei diesen beiden Typen muß sich der Lötjumper JL1 in Stellung 1-2 befinden. Wird ein EPROM des Typs 2764 eingesetzt, so muß die Verbindung 1-2 aufgetrennt werden und<br>stattdassen 2 mit 3 verbunden werden. Außerdem muß dann ein 28stattdessen 2 mit 3 verbunden werden. Außerdem muß dann ein 28 poliger Sockel eingelötet werden. (Dies ist für eventuelle spätere Erweiterungen vorgesehen. Zur Zeit ist nur Software im 2732 Typ erhältlich).

Pin 20 (CE) ist auf Masse gelegt - das ROM wird also stets angesprochen.

Die CPU kann maximal 128k Speicher adressieren. Da aber nur 16 Adreßbits (= 64k Speicher) vorhanden sind, muß eine Unterscheidungsmöglichkeit zwischen zwe<u>i 64</u>k-Bereichen gegeben sein. Dies geschieht mittels des Signals PSEN (Program Storage Enable) der CPU. Ist dieses Signal "LOW", so wird das EPROM gelesen.

Optional kann ein RAM eingesetzt werden, um Down-Load-Funktionen zu ermöglichen, d.h. vom System kann dieses RAM belegt werden um das Senden beliebiger Stringfunktionen z<u>u ermöglichen. Di</u>eses RAM wird dann selektiert, wenn die Signale RD (Read) oder WR (Write) der CPU aktiv, d.h. "LOW" sind sowie das Adreßbit A11 gesetzt ist. Diese Möglichkeit ist nicht implementiert.

Die übrigen Signale und Bausteine lassen sich am besten durch die Funktion des Keyboards erklären.

Nach dem Einschalten des Keyboards, also nach dem Anlegen der Stromversorgung, erfolgt ein Power-On-Reset. P1.7 wird "High" und der 1 aus 16 Dekoder 74HC154 wird disabled. Außerdem wird PIN11 von IC11 "LOW". Diese beiden Maßnahmen haben zur Folge, daß am Leseregister IC2 (74HC244) die im DIP-Schalter eingestellte Kombination ansteht. Mit diesem Schalter werden die Betriebsparameter der Software ( z. B. Baudrate etc. ) festgelegt.

M,

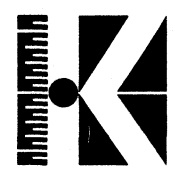

Da diese Parameter nur nach einem Power-on-Reset ausgelesen werden, muß das Keyboard nach jeder Änderung der Parameter spannungslos gemacht werden, damit die Änderungen vom Keyboard auch erkannt werden.

**Das Leseregister wird mit dem Signal RDR (Read Row Sense Buffer) selektiert. Dieses Signal wird mit dem Decoder IC12 aus den Adreßbits AO bis A2 erzeugt. Die Adreßleitung A11 wirkt als Preigabesignal dieses Decoders. Ist A11 "High", so wird das RAM angesprochen, bei "Low" der Decoder.**

Die Steuerung der LED's geschieht über die Register 74HC374, die die anstehenden Daten bei einer positiven Clock-Flanke übernehmen und auf die Ausgänge legen.

Die Signale LLR1...LLR3 (Load Lamp Register) bilden dabei die jeweiligen Clock-Signale. Auf dieselbe Weise werden die Auf dieselbe Weise werden die Datenleitungen für das Parallelinterface belegt. Das Clock-Signal dazu heißt LPI1 (Load Parallel Interface).

Nach der Initialisierung des Keyboards wird der Decoder IC1 freigegeben (SECOL = Select Column) und die Spalten CO bis CF werden zyklische alle 10 msec abgefragt. Das zyklische abgefragt. Das zyklische Durchschalten wird durch die Signale SC0...SC3 (Select Column 0...3) bewirkt, die von der CPU an den Decoder übergeben werden.

Die Tasteninformation wird auf die Datenleitung gegeben und der im EPROM gespeicherte Code ausgegeben.

**Sämtliche Funktionen wie Tastenentprellung, N-Key-Rollover (es werden neu gedrückte Tasten erkannt und immer noch gedrückte Tasten ausgeblendet) und Autorepeat werden durch die Software durchgeführt.**

Der eingebaute Lautsprecher wird über einen Treiber mit einem durch die Software generierten Rechtecksignal angesteuert.

**Zur Umschaltung zwischen den Interfaceanschlüssen Seriell-Open-Collector und RS422 dient das Signal IFSEL (Interface Select).**

Um das Keyboard vor Überspannungen und/oder Verpolung zu schützen, ist es mit der Überspannungsschutzdiode D14 ausgerüstet, die in diesen Fällen leitend wird und einen Kurzschluß verursacht, der das Keyboard schützt.

Sämtliche wichtigen Signale sind auf einen (nicht eingelöteten) Stecker gelegt, der das Keyboard kompatibel im Sinne von zukünftigen Erweiterungen macht. Diese Anschlüsse eignen sich auch hervorragend zur Beobachtung der Signale z.B. mit einem Oszilloskop.

Um eine genaue Lokalisierung der gedrückten Tasten zu ermöglichen, ist in Serie zu jedem Taster eine Diode geschaltet.

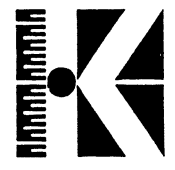

# Blockdiagramm der KONTRON Ergoline-Tastatur

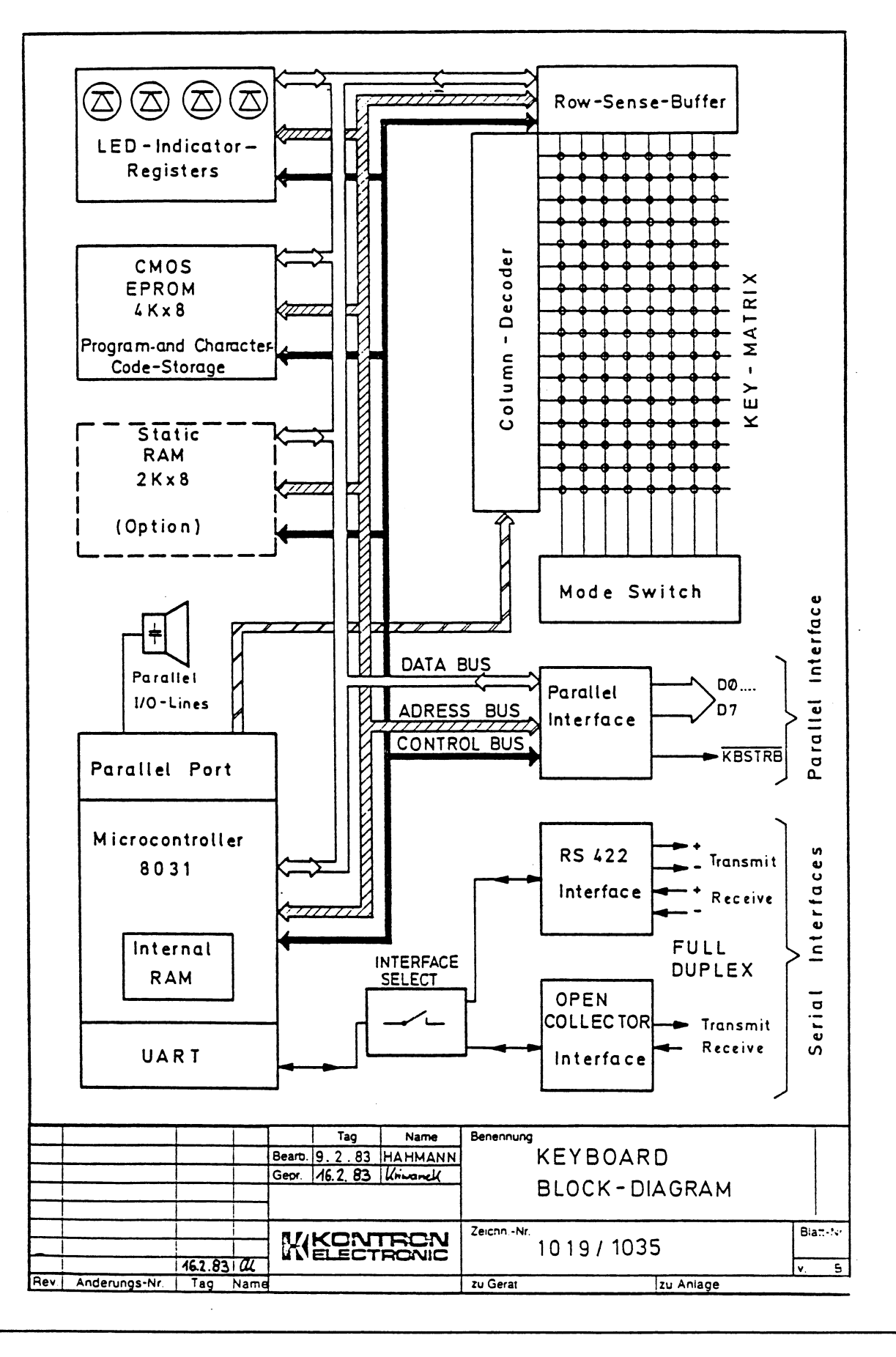

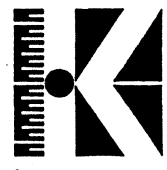

**3\* Einstellen der Betriebsparameter**

**In der Tastatur sind drei verschiedene Schnittstellen implementiert, von denen eine ausgewählt werden muß. Die Auswahl geschieht über den DIL-Schalter SV1. Gezeichnet ist der jeweilige Ausli eferungss tand.**

**Dieser Schalter ist nach Abnehmen der Bodenplatte (4 Schrauben) zugänglich.**

**parallele Schnittstelle**

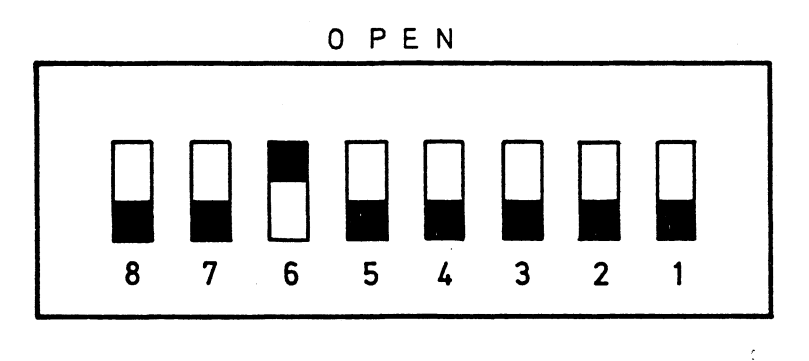

**für alle Rechner Kontron PSI 80 (KDT5) Kontron PSI 9xx-Serie Meßtechnik KDS, KSE etc.**

**- Serielle Schnittstelle**

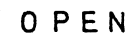

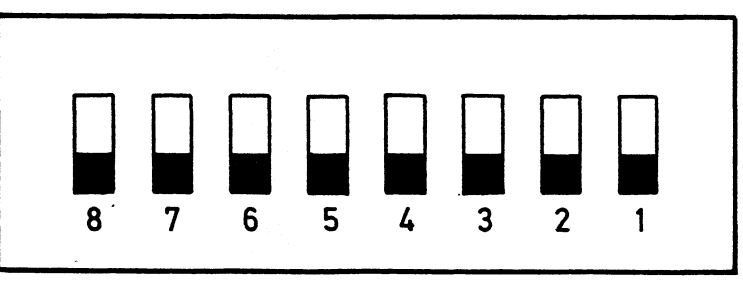

**für alle Rechner der Kontron PSI 9xx-Serie (RS422-Interface mit 9600 Baud, 2 Stop-Bits, Tongeber ein).**

**REL. 1.0, September 1983 TA-10**

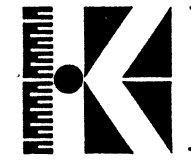

**- Open Collector-Schnitt8telle (nicht als Auslieferungsstand)**

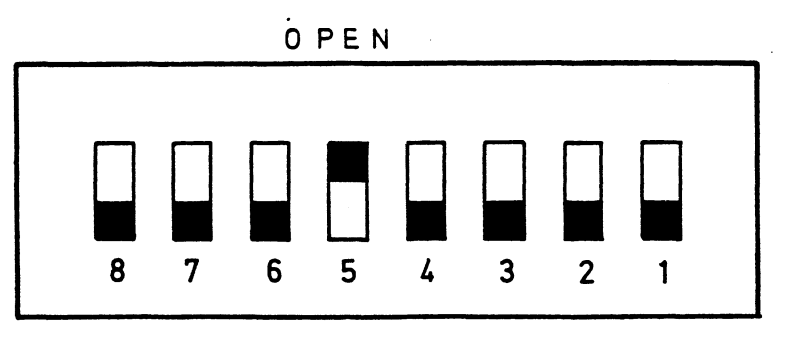

**Tongeber ein, zwei Stop-Bits, 9600 Baud**

**Die Bedeutung der einzelnen Schalter lautet wie folgt:**

**DIL SWITCH SW1**

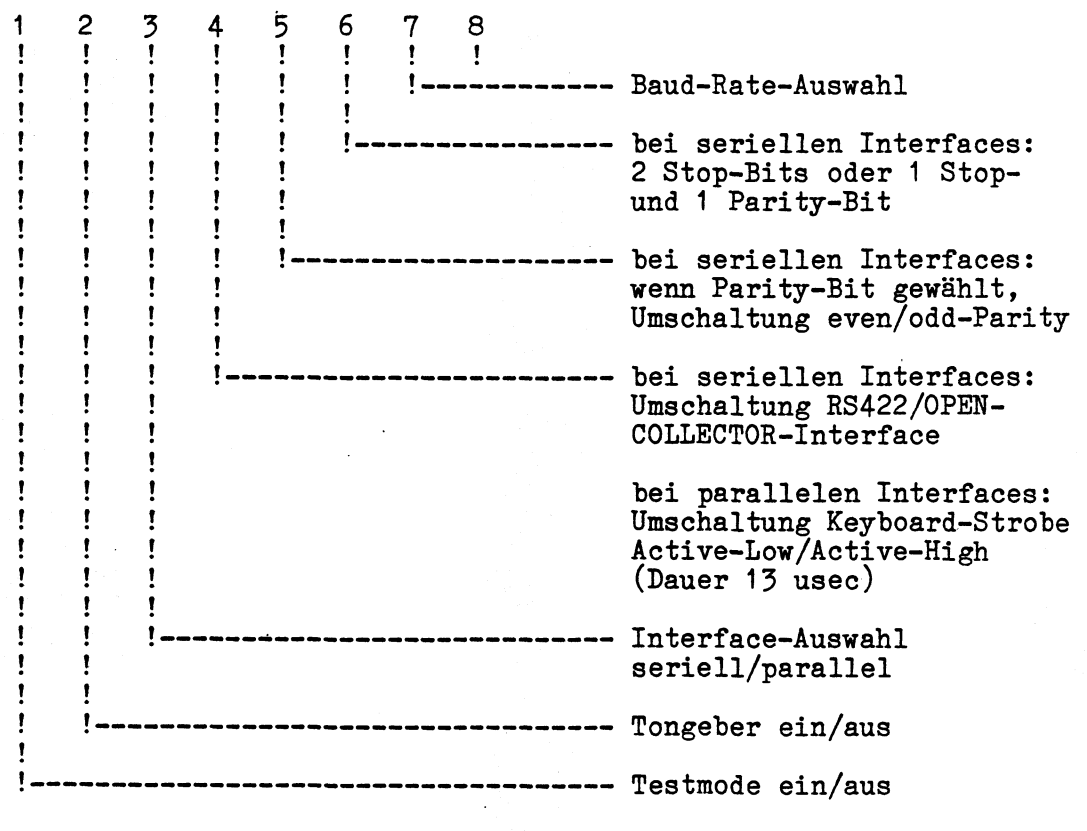

**REL. 1.0, September 1983 TA-11**

**/**

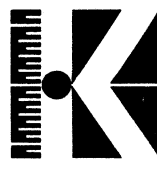

## **3»1 Schalterstellungen**

**Einstellmöglichkeiten der Schalter (OPEN \* "H")**

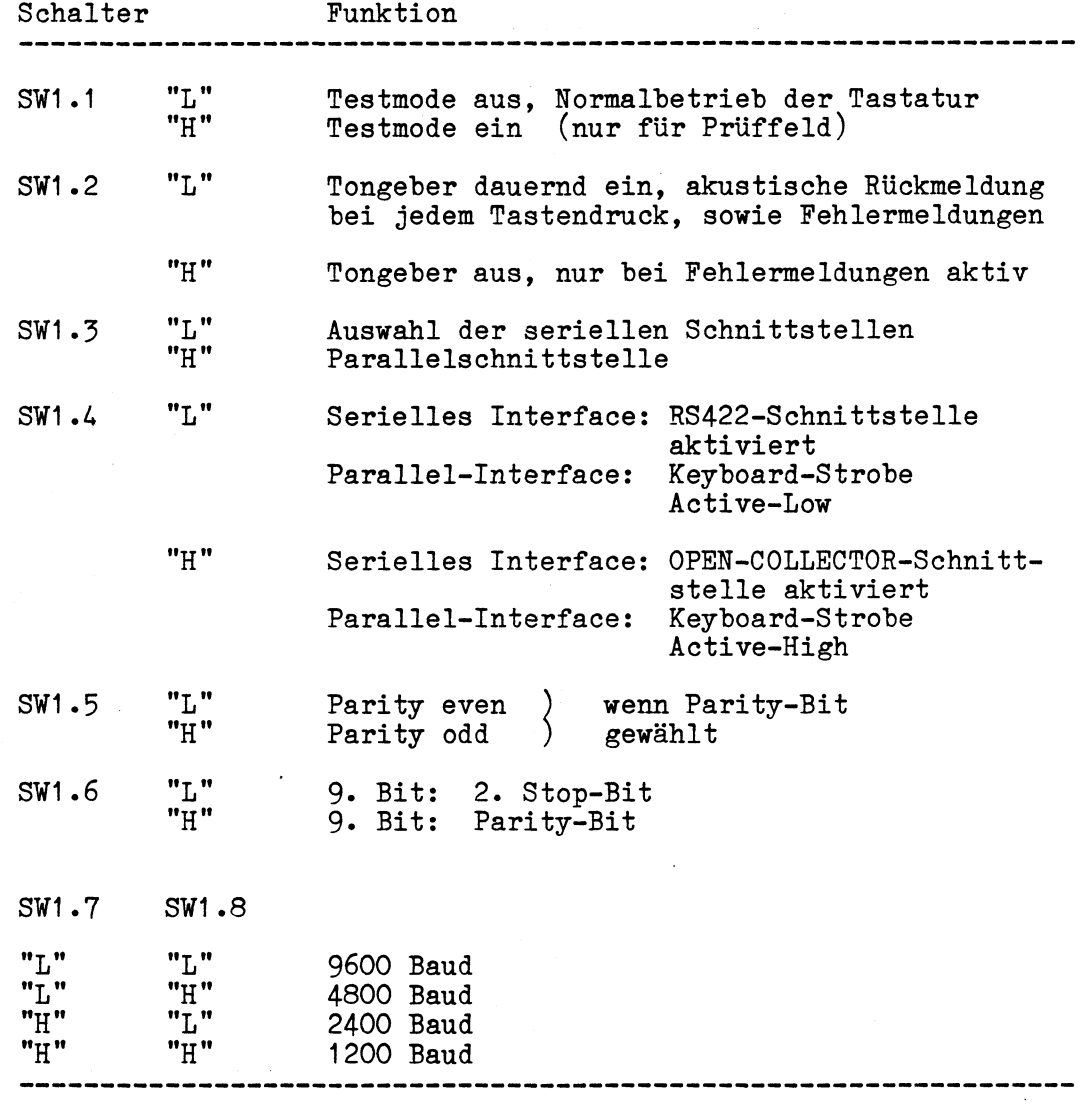

*j*

### **3\*2 Anschlußbelegongen**

**Anschlußkonfiguration des Anschlußkabels für den Betrieb an Kontron PSI-Systemen**

**Die Tastatur kann, je nach System an das sie angeschlossen wird, entweder parallel oder seriell betrieben werden. Die folgende Tabelle zeigt zunächst die Anschlüsse am Lötfeld und die entsprechenden Verbindungen zum Stecker des Kabels:**

**Steckerbelegung der Kontron Parallelschnittstelle**

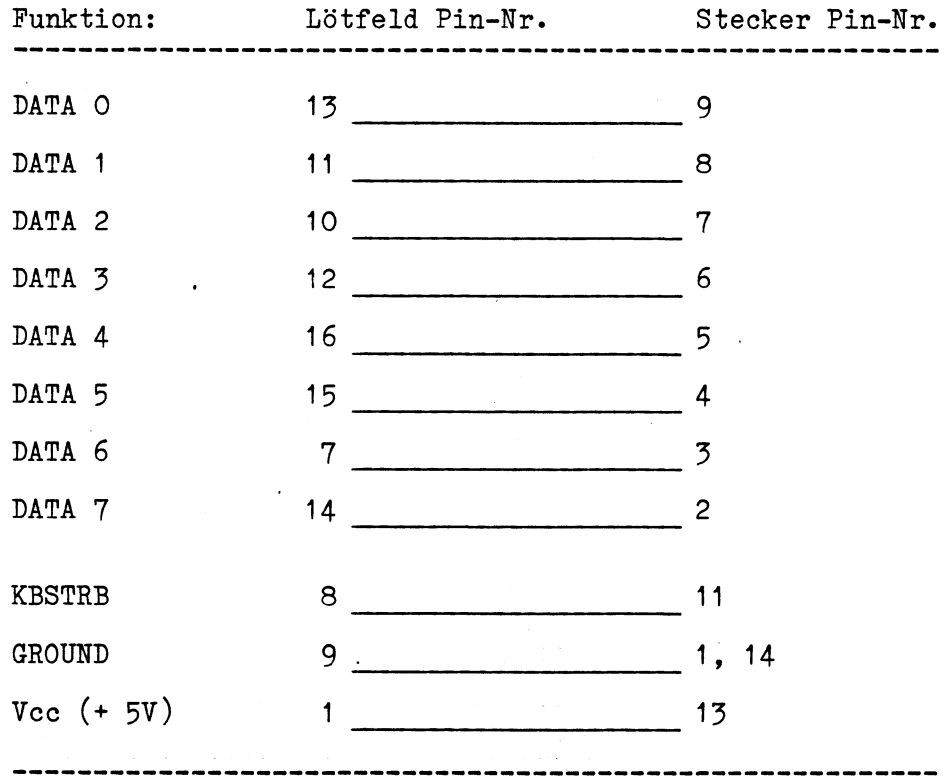

**Für diese Parallel-Schnittstelle ist ein 11-adriges Kabel zu** eine Abschirmung wird empfohlen (mit Ground **verbinden). Die Länge des Kabels ist so kurz wie möglich zu bemessen, um Störeiriflüsse zu vermeiden. Der Querschnitt für die Versorgungsleitungen sollte mindestens 0.4 qmm betragen, für die Datenleitungen 0.1 bis 0.18 qmm. Die Länge des Kabels sollte 2.0 m nicht überschreiten.**

**Anmerkung: Beim Nichtfunktionieren des Keyboards nach einem Anschluß an die Systeme Kontron PSI 9xx ist mittels des Installations-Handbuchs des Systems nachzusehen, ob für parallelen oder seriellen Anschluß die richtigen Schalterstellungen beachtet wurden.**

**REL. 1.0, September 1983 TA-13**

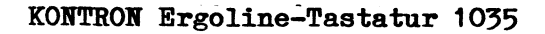

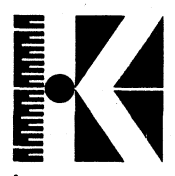

**T**

#### **Serielle Schnittstelle RS422**

Bei den Rechnern der Kontron PSI-Serie 9xx findet die RS422-Schnittstelle Anwendung, die durch die symmetrisch Schnittstelle Anwendung, die durch die symmetrisch (differentielle) Datenübertragung besonders störsicher ist.

Die Tastatur wird mit einem Spiralkabel ausgeliefert, das für die Schnittstelle bereits komplett verdrahtet ist. Die RS422- Schnittstelle der Tastatur ist bidirektional ausgelegt, damit bei einer späteren Erweiterung des Keyboards Zeichensätze und Fehlermeldungen vom Rechner ins Keyboard übertragen werden können. Die Datenübertragung ist für die Systeme in Full Duplex Version ausgelegt (es kann gleichzeitig gesendet und empfangen werden).

### **Anschlußbelegung bei Full-Duplex-Übertragung:**

### **KONTRON Serielle Schnittstelle RS422**

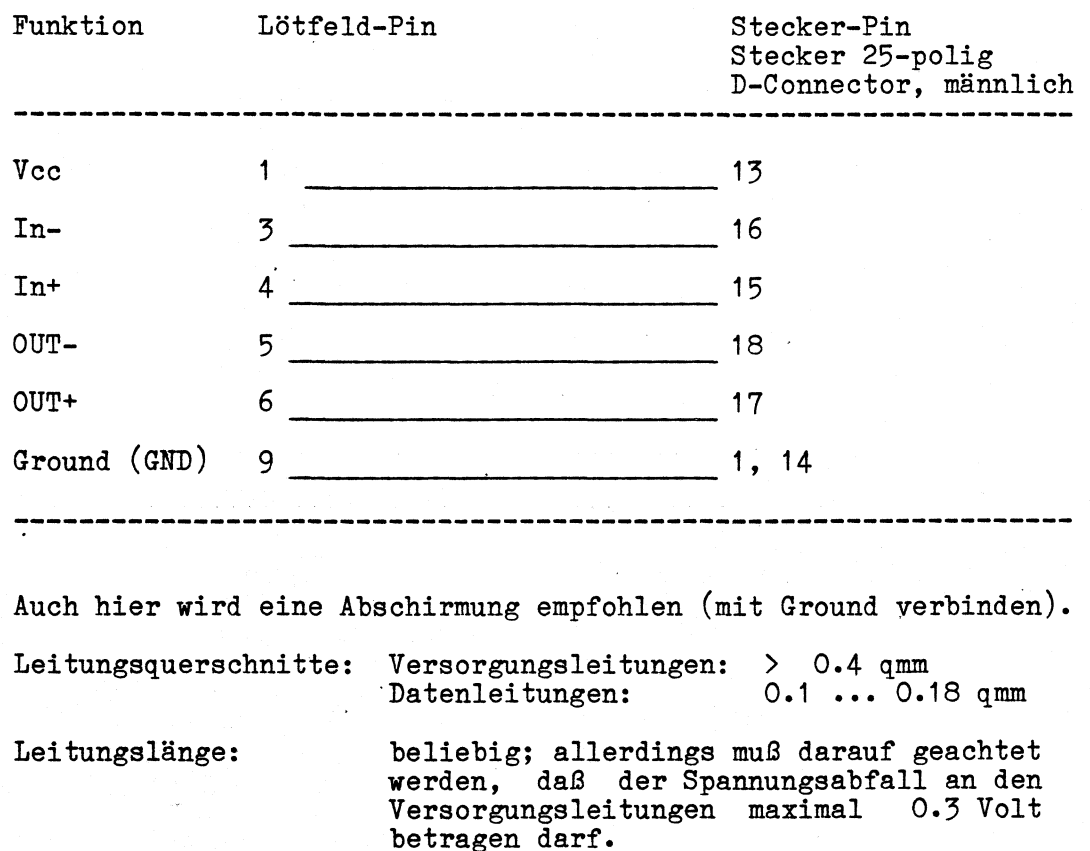

■\

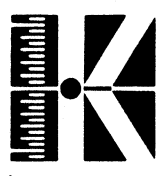

#### 4. Serviceanleitung

Diese Hinweise sollen dem Servicefachmann die Fehlereingrenzung auf Bauteilebene und somit die Reparatur erleichtern.

Da in den meisten Fällen kein Logic-Analyzer zur Verfügung stehen wird, begrenzen sich diese Hinweise auf eine Fehlerlokalisierung, die mit den Testmitteln

- Multimeter - 2-Kanal-Oszilloskop (> 20 MHz)

durchgeführt werden kann.

Als Arbeitshilfe wird Ihnen der Flußplan auf der folgenden Seite eine Hilfe sein.

Als Gedankenstütze für auszuführende Arbeiten sind dabei nur Stichworte angegeben. Dem erfahrenen Servicetechniker werden<br>diese Hinweise genügen. Im Zweifelsfall kann im Anschluß an den dem jeweiligen Stichwort eine ausführliche Flußplan unter Beschreibung der Signale bzw. Bauteile nachgeschlagen werden.

Diese Beschreibungen werden dort, wo es notwendig erscheint, durch Oszillographenbilder von typischen zu erwartenden Signalen ergänzt.

Ergänzt werden die alphabetisch geordneten Stichworte durch den Schaltplan mit dazugehörigen Bestückungsplänen.

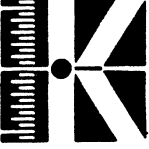

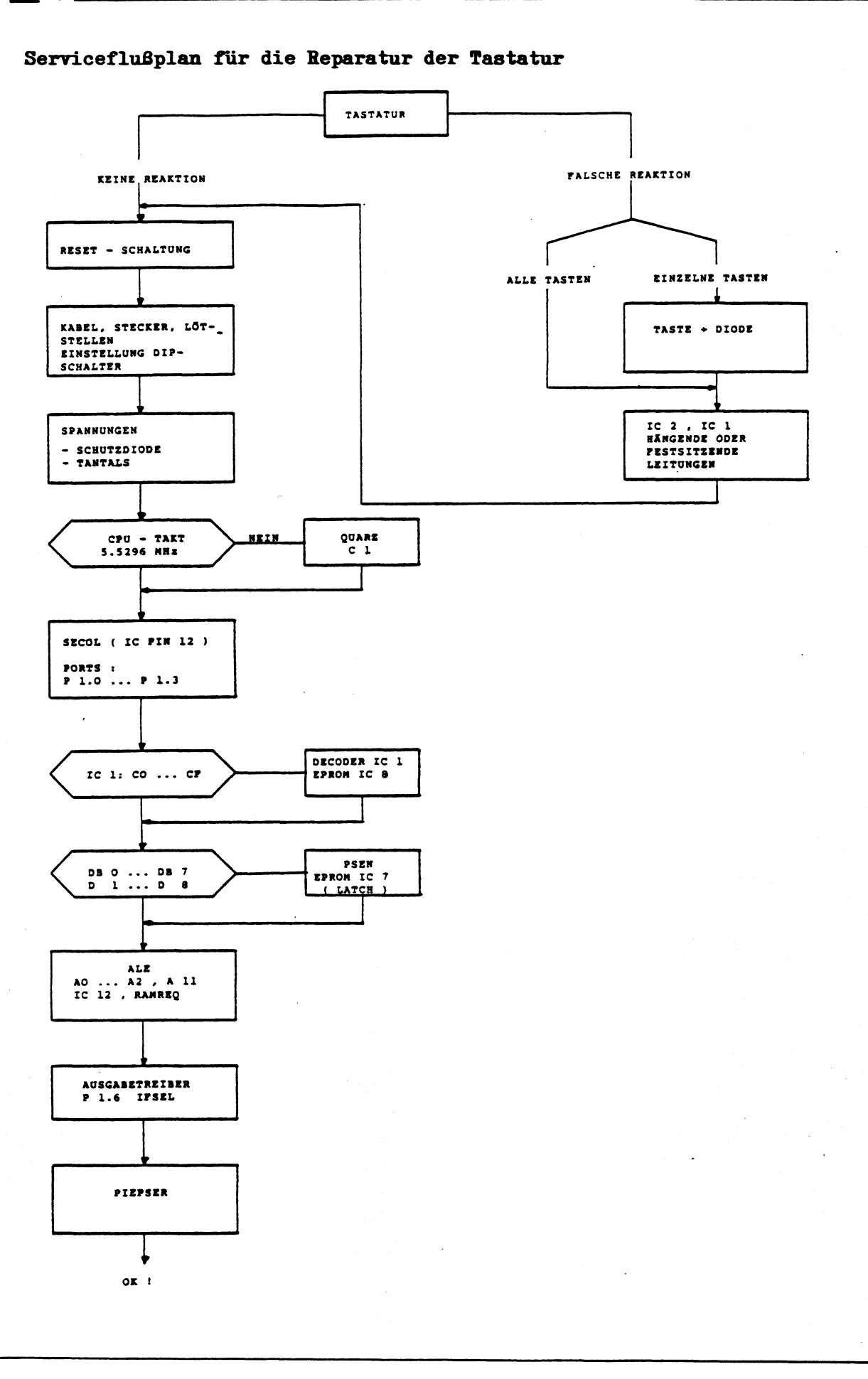

# REL. 1.0, September 1983

### **Alphabetische Signal-/Baugruppenbeschreihung**

**ALE (Address Latch Enable)**

**Der Prozessorbaustein P8031AH besitzt einen gemultiplexten Adreß/Datenbus, d. h. das Low-Byte der Adressen wird auf den Datenleitungen herausgeführt. Falls ALE "High" ist, ist der Latchbaustein IC7 (74HC373) transparent geschaltet, die am Eingang anstehende Information DB0...DB7 wird auf den Ausgang A0...A7 durchgeschaltet und steht somit als Low-Byte der Adresse zur Verfügung.**

**Ist ALE "Low", so wird dieses Byte eingefroren, d.h. eine Änderung des Datenbytes bewirkt keine Änderung des Low-Adreßbytes.**

**Die Frequenz des ALE-Signals beträgt 1/6 der Taktfrequenz .**

**ALE-Pulse werden nur dann erzeugt, wenn kein Zugriff auf einen externen Speicher erfolgt.**

**ALE**

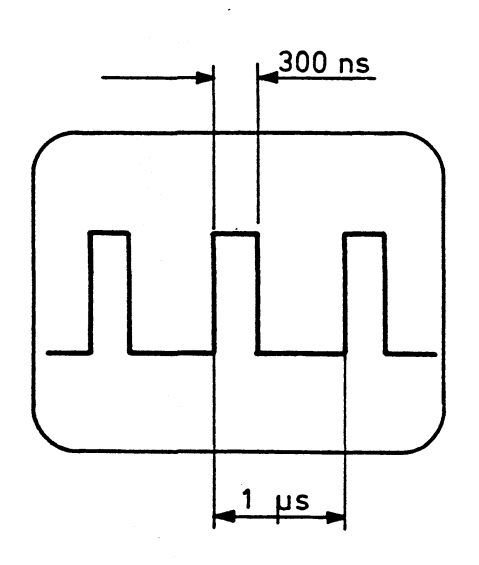

*y*

**Ausgabetreiber Hier sind die 8-Bit-Register IC's IC3 bis IC6 für die Paralleldatenausgabe (Parallelinterface und LED-Ansteuerung) und die IC's IC 11, 13, 14 ... 16 für die serielle Ausgabe zuständig.**

> **M e zwei Schnittstellentreiber IC15, 16 (UA9637,** SN 75172) bilden das RS422 Interface. D<u>ieses</u> **Interface ist aktiviert, wenn das Signal IFSEL "High" ist. Die Eingangssignale gelangen über die Gatter in IC13 auf die RxD-Leitung der CPU(Pin 10). Die Ausgangsleitung TxD gelangt über IC16 an den Ausgang.**

> **Die Eingangsinformation, die an den Datenleitungen DB0...DB7 anliegt, wird bei ansteigender Taktflanke (jeweils PIN11 von SN74HC374) übernommen und an die Register-Ausgänge gelegt.**

#### **Dekoder (IC1 SN74HC154)**

**Dies ist ein 4 zu 16 Dekoder, der die Spaltenauswahl des Tastaturfeldes vornimmt. Der Baustein ist freigegeben, wenn die Enable-Eingänge (Pin 18, 19) "LOW" sind. Dies geschieht durch das Signal SECOL/.**

**SECOL sperrt den Baustein nach einem Power-On-Reset, um das Einlesen der DIL-Schalter-Information zu ermöglichen. Die mit SC0...SC3 angewählte Spaltenleitung wird auf "LOW" gelegt.**

**Die Spalten werden zyklisch durchgewählt.**

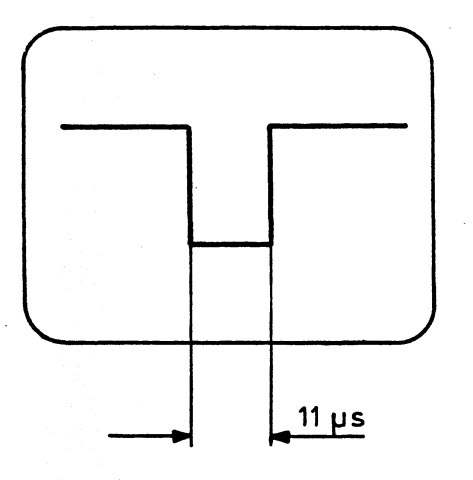

**Spaltensignal Cx**

**REL. 1.0, September 1983 TA-19**

**EPROM** 

Standardmäßig ist der Typ 27C32 eingesetzt. Nach<br>Umlöten des Jumpers JL1 kann aber auch ein EPROM<br>des Typs 2764 eingesetzt werden.

### Jumper JL1:

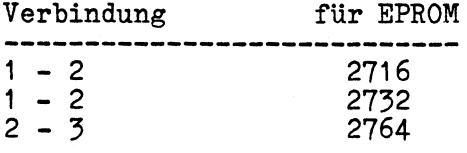

Da das EPROM die gesamte Keyboardsoftware ent-<br>hält, ist bei einer Fehl- bzw. Nichtfunktion der<br>Tastatur zu prüfen, ob das Signal PSEN vorhanden ist.

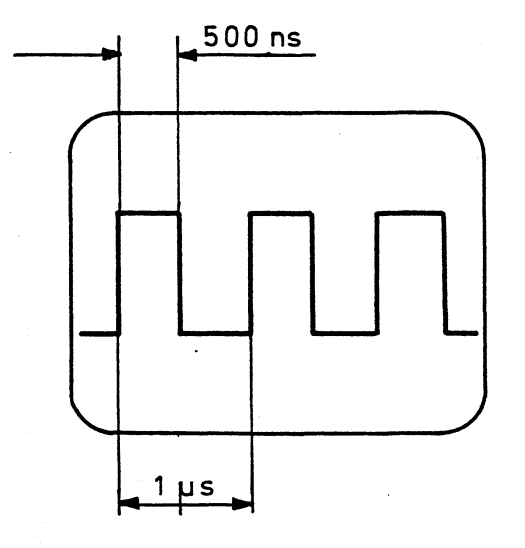

PSEN

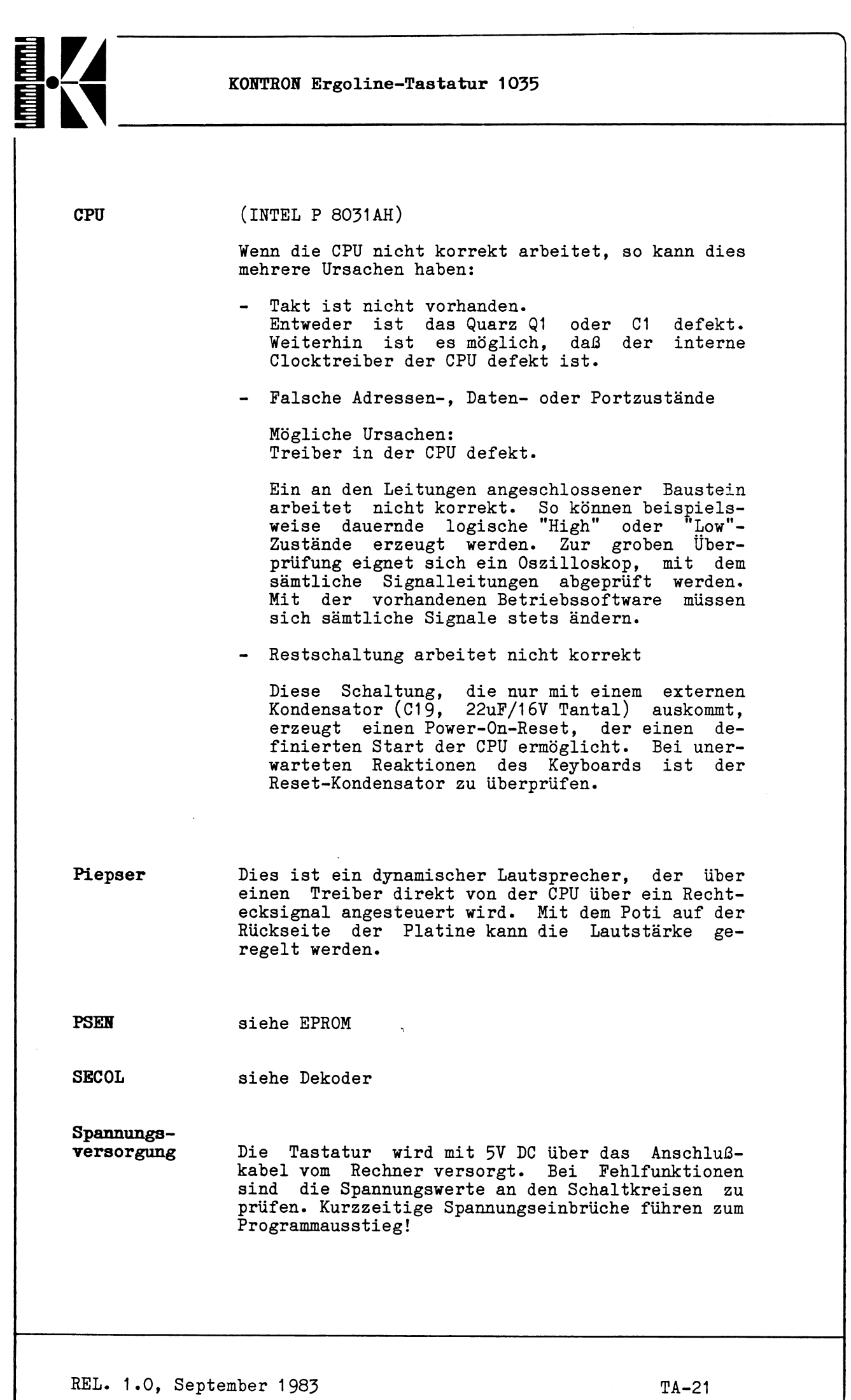

 $\overline{\phantom{a}}$ 

 $\omega_{\rm c}$ 

**Die Überspannungsschutzdiode D14 wird bei Überspannungen leitend und verhindert somit größeren Schaden im Keyboard. Palls die Diode dabei zerstört wird, bleibt sie in den meisten Fällen dennoch leitend und muß ausgewechselt werden.**

**Testsoftware Zum Testen der Tastatur kann sich der Anwender verschiedene Test-PROMS brennen, die die Fehlersuche erleichtern. Folgende Programme sind vorhanden:**

- **Testprogramm zur Adreßleitungüberwachung (Der Adreßzähler wird laufend hochgezählt; mit einem Oszilloskop können die Adreßleitungen überprüft werden).**
- **Testprogramm zur Decoderüberprüfung (IC 12 ) und Peripherieprüfung**

**Das Listing der Testprogramme ist in Kapitel** 6 **ersichtlich.**

**<\_\_**

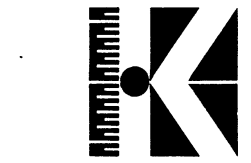

# **Tastenzuordnung in Reihen-/Spalten-Matrix**

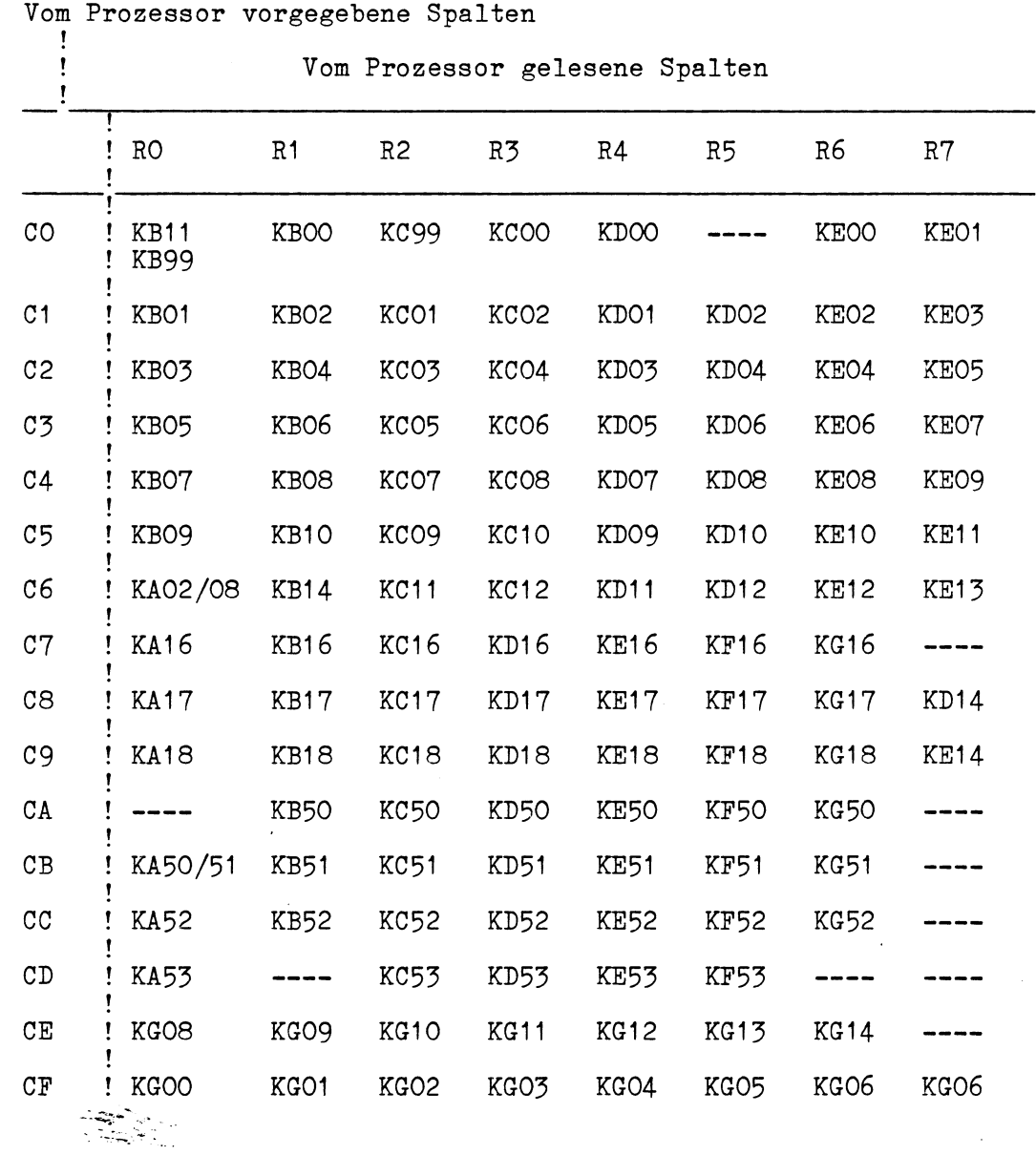

 $\mathcal{L}$ 

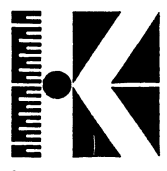

**5. Pläne**

**5.1 Schaltplan**

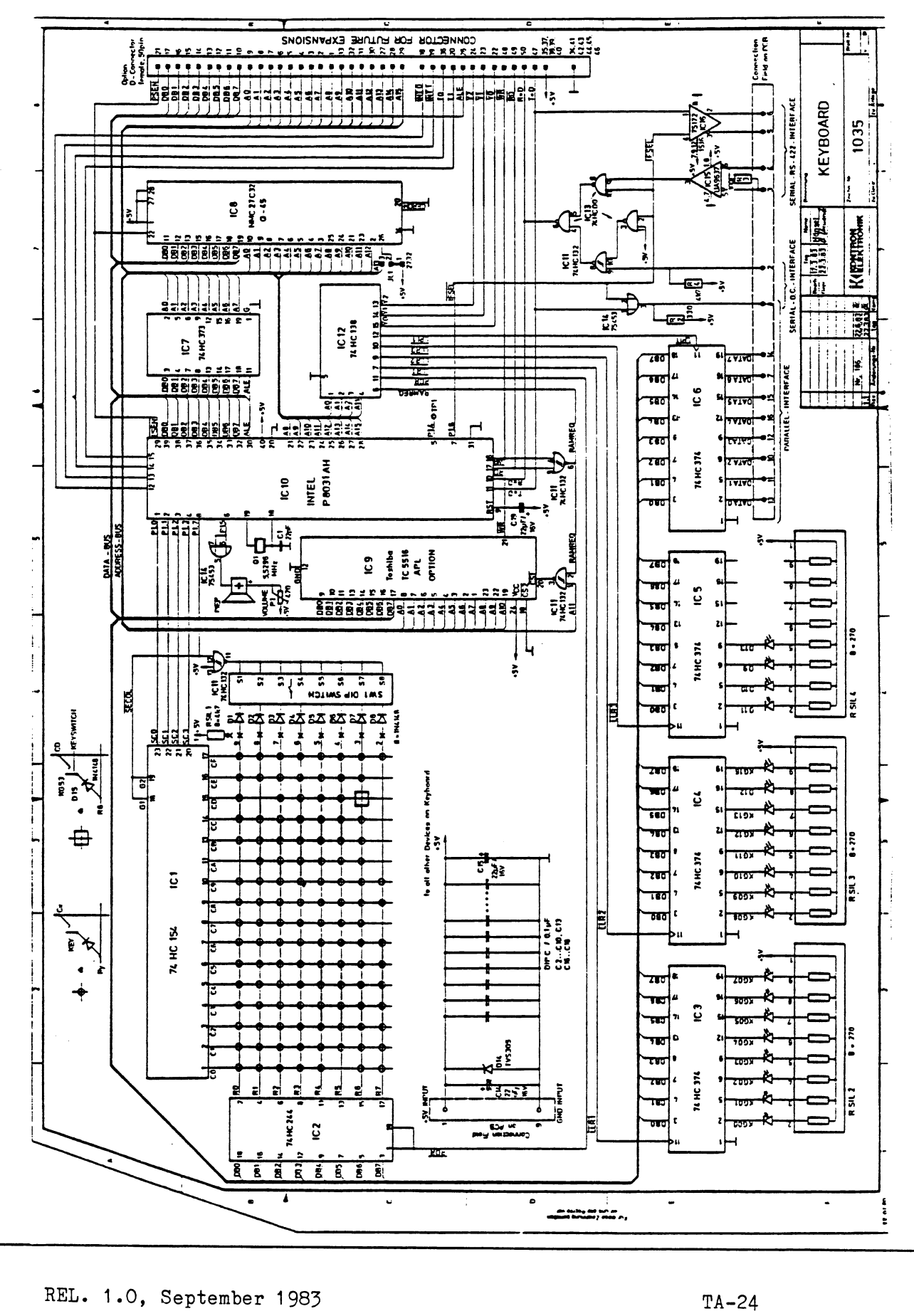

*J*

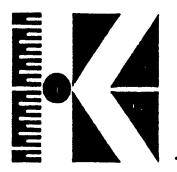

# 5.2 Bestückungspläne

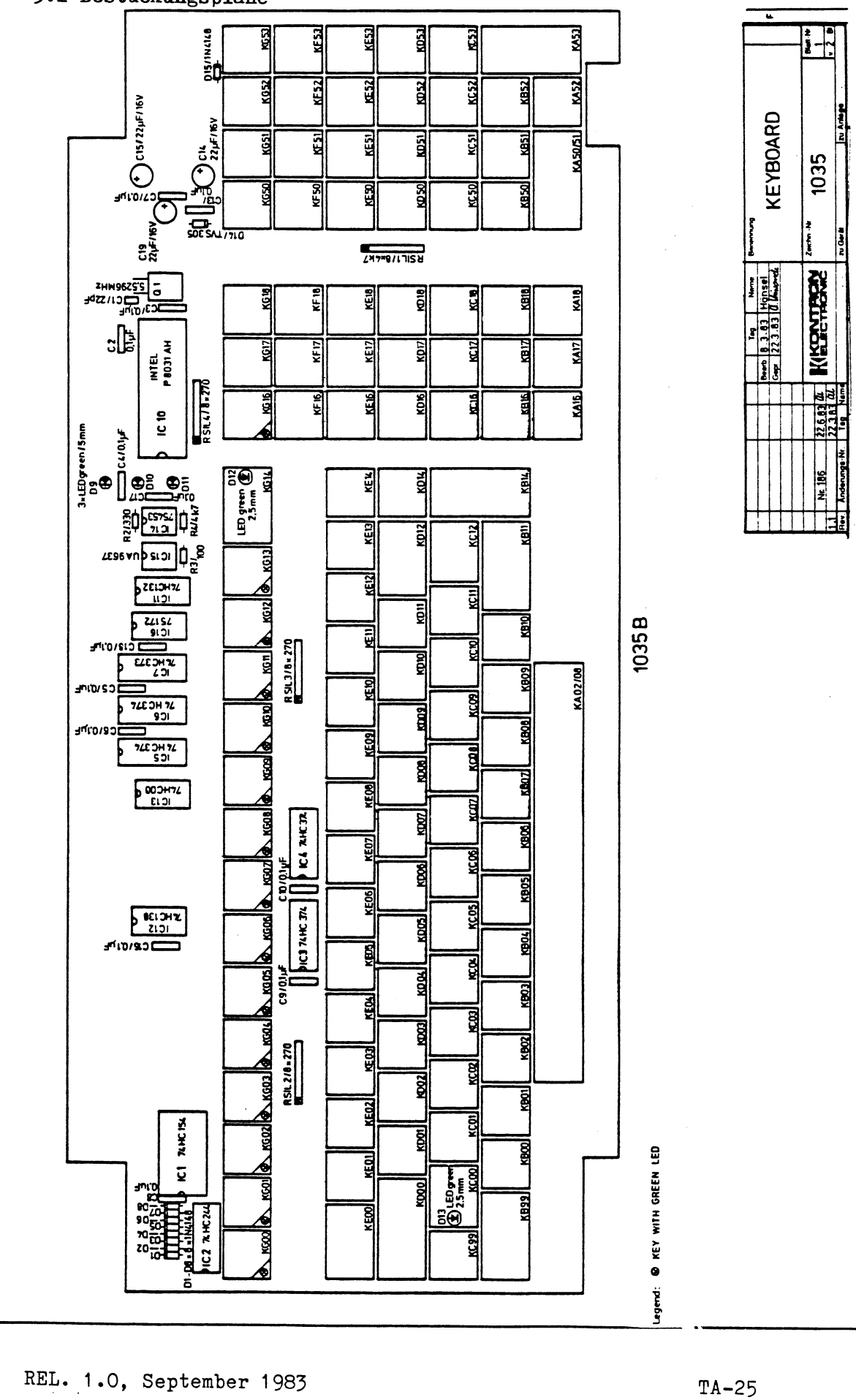

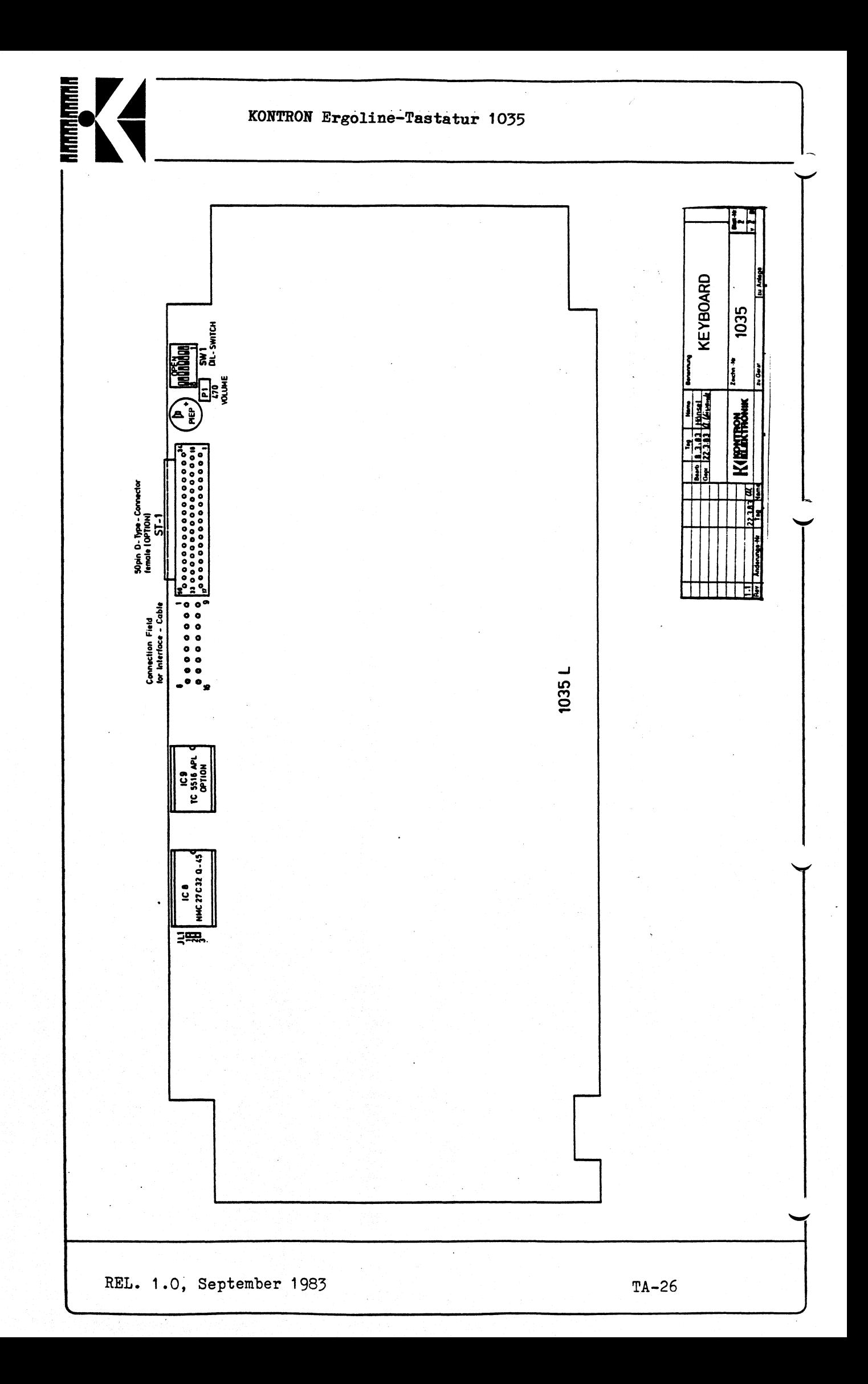

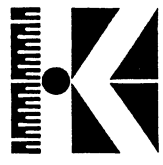

# 5.3 Tastenlayout mit Codelisting

 $\ddot{\phantom{1}}$ 

MIKROCOMPUTER GERMAN

Beschriftung

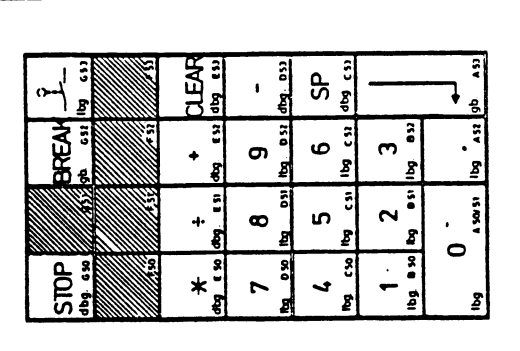

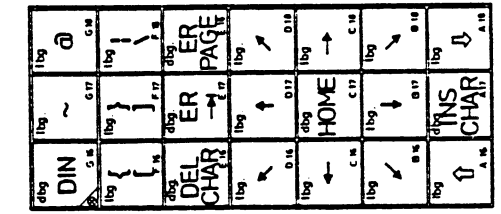

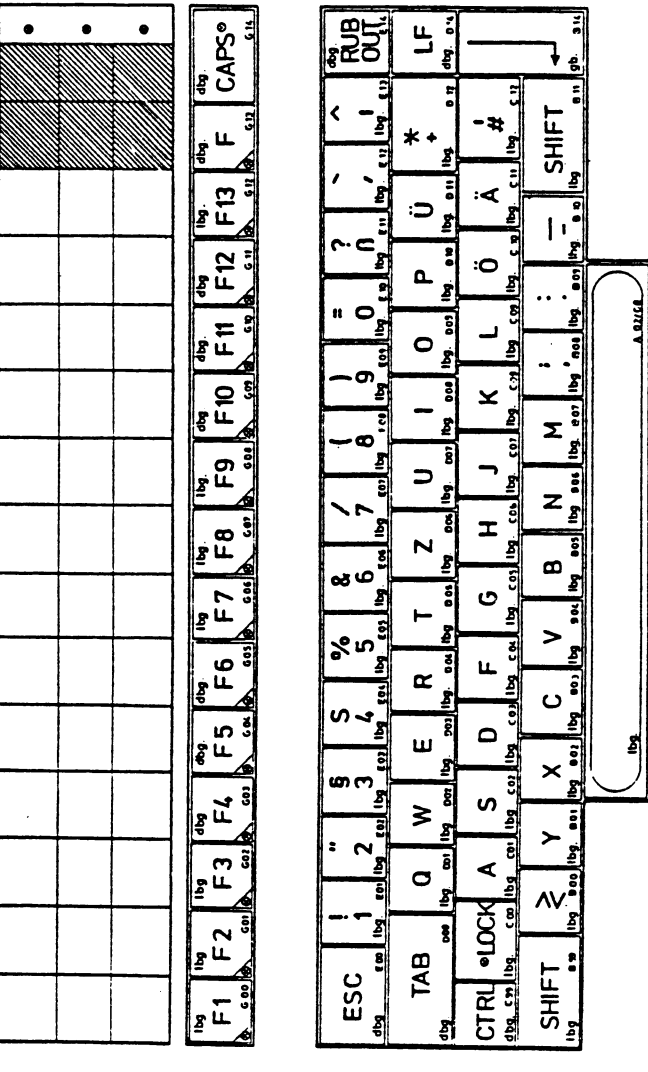

REL. 1.0, September 1983

 $TA-27$ 

lbg - light beige<br>dbg-dark beige<br>gb - preybrawn

COLOUR OF KEYS:

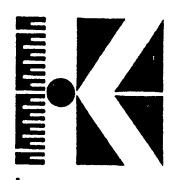

# **MIKROCOMPUTER GERMAN**

**UNSHIFT** 

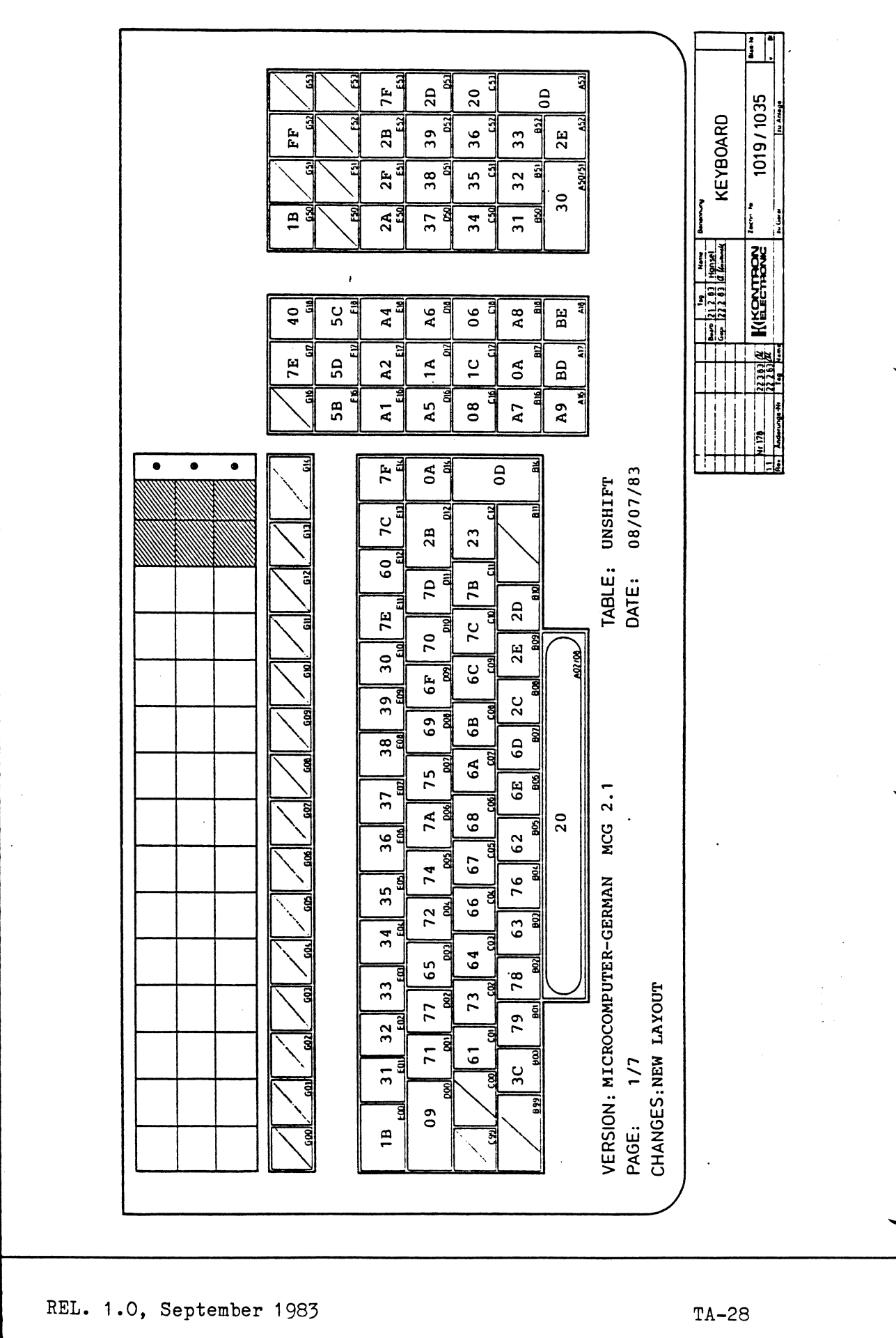

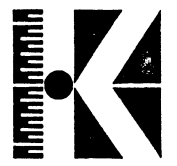

### MIKROCOMPUTER GERMAN

**SHIFT** 

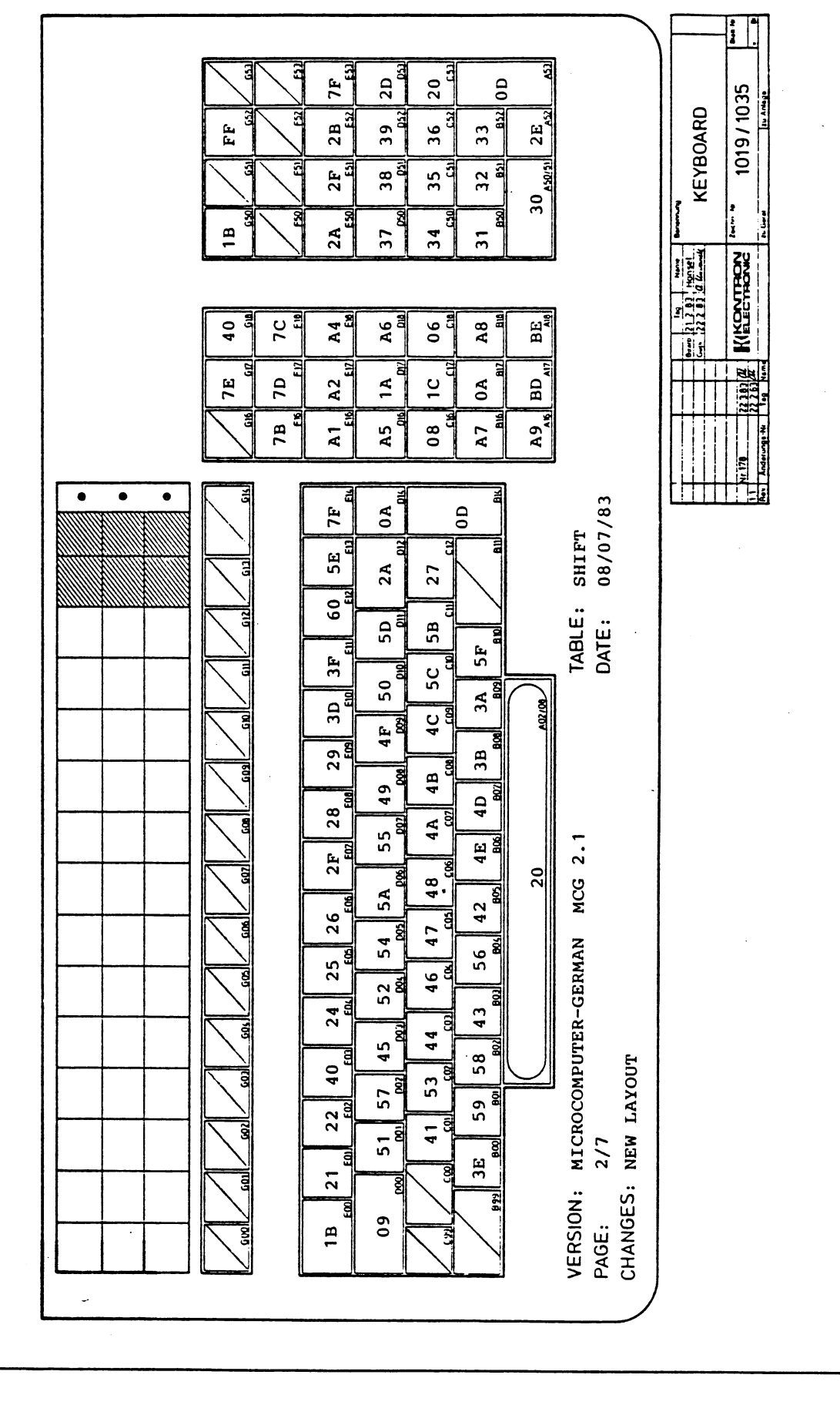

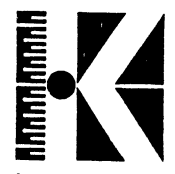

# **MIKROCOMPUTER GERMAN**

CONTROL

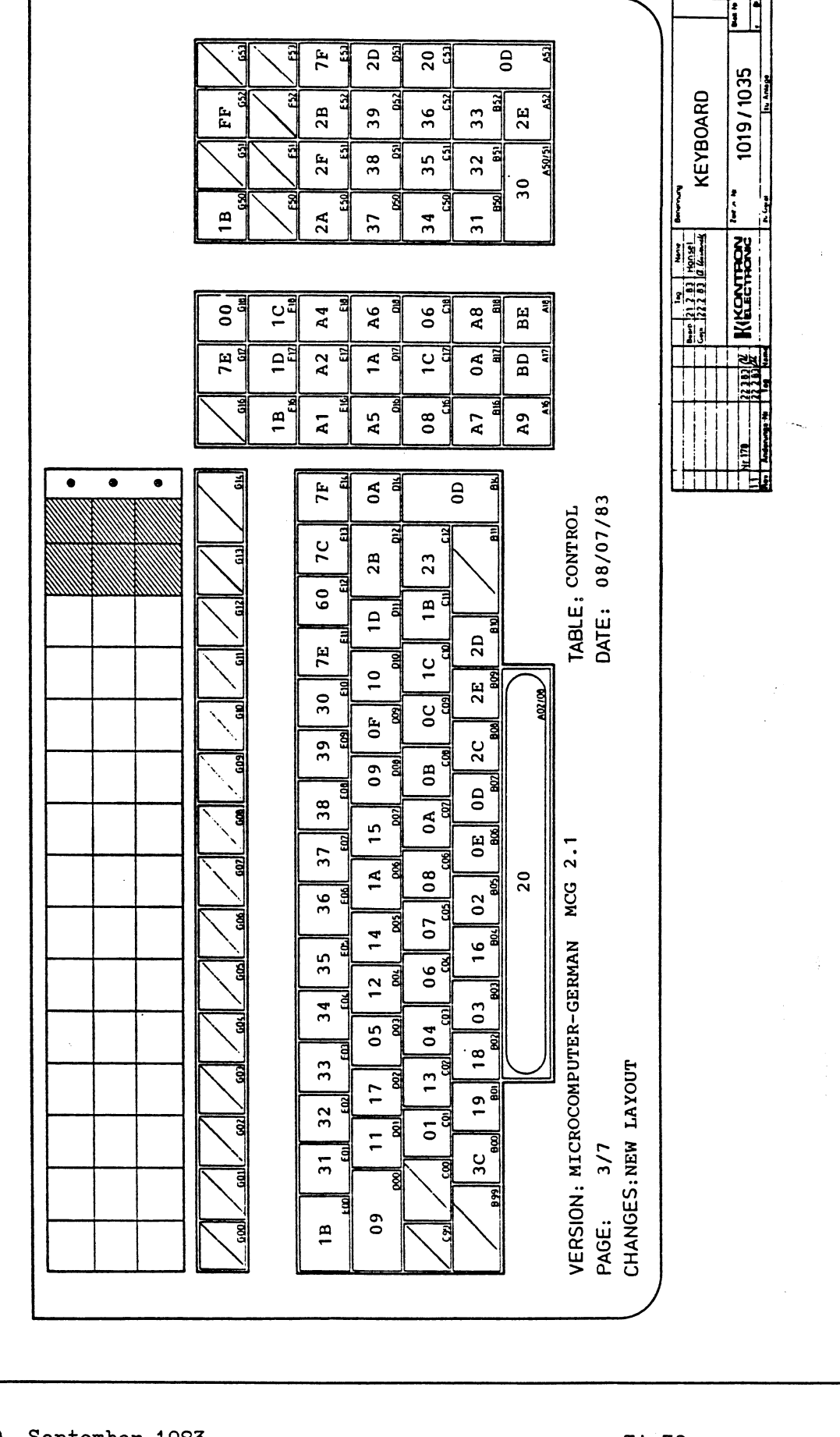

REL. 1.0, September 1983

 $TA-30$ 

![](_page_28_Picture_0.jpeg)

### MIKROCOMPUTER GERMAN

SHIFT + CONTROL

![](_page_28_Figure_4.jpeg)

REL. 1.0, September 1983

![](_page_29_Picture_0.jpeg)

## MIKROCOMPUTER GERMAN

**CAPSLOCK** 

 $\mathcal C$ 

![](_page_29_Figure_4.jpeg)

 $\ddot{\phantom{a}}$ 

![](_page_30_Picture_0.jpeg)

### MIKROCOMPUTER GERMAN

SHIFT + CAPSLOCK

![](_page_30_Figure_4.jpeg)

REL. 1.0, September 1983

![](_page_31_Picture_0.jpeg)

 $\overline{a}$ 

# MIKROCOMPUTER GERMAN

FUNKTION-KEY'S

![](_page_31_Figure_4.jpeg)

![](_page_32_Picture_0.jpeg)

### MIKROCOMPUTER FRENCH

LAYOUT

![](_page_32_Picture_36.jpeg)

![](_page_32_Figure_5.jpeg)

 $5HIFT$ 

 $\overline{\mathsf{v}}$  :

![](_page_32_Picture_37.jpeg)

![](_page_32_Figure_7.jpeg)

### **MIKROCOMPUTER FRENCH**

**UNSHIFT** 

![](_page_33_Figure_4.jpeg)

REL. 1.0, September 1983

![](_page_34_Picture_0.jpeg)

### MIKROCOMPUTER FRENCH

**SHIFT** 

![](_page_34_Figure_4.jpeg)

![](_page_35_Picture_0.jpeg)

### MIKROCOMPUTER FRENCH

CONTROL

![](_page_35_Figure_4.jpeg)

![](_page_36_Figure_0.jpeg)

![](_page_37_Picture_0.jpeg)

### **MIKROCOMPUTER FRENCH**

CAPSLOCK

![](_page_37_Figure_4.jpeg)

![](_page_38_Picture_0.jpeg)

### **MIKROCOMPUTER FRENCH**

SHIFT + CAPSLOCK

![](_page_38_Figure_4.jpeg)

![](_page_39_Picture_0.jpeg)

### MIKROCOMPUTER FRENCH

**FUNCTION - KEYS** 

![](_page_39_Figure_4.jpeg)

<span id="page-39-0"></span>REL. 1.0, September 1983

![](_page_40_Picture_0.jpeg)

# KONTRON Ergoline Keyboard 1035

### MICROCOMPUTER INTERNATIONAL

LAYOUT

![](_page_40_Figure_4.jpeg)

LEGEND

REL. 1.0, September 1983

 $KB-43$ 

![](_page_41_Figure_0.jpeg)

# **MIKROCOMPUTER INTERNATIONAL UNSHIFT**

![](_page_41_Figure_3.jpeg)

![](_page_41_Figure_4.jpeg)

REL. 1.0, September 1983

![](_page_42_Picture_0.jpeg)

**SHIFT** 

![](_page_42_Figure_4.jpeg)

![](_page_43_Figure_0.jpeg)

![](_page_43_Figure_3.jpeg)

![](_page_43_Figure_4.jpeg)

![](_page_44_Figure_0.jpeg)

#### <span id="page-44-0"></span>SHIFT + CONTROL

![](_page_44_Figure_4.jpeg)

![](_page_45_Picture_0.jpeg)

### MIKROCOMPUTER INTERNATIONAL

### CAPSLOCK

![](_page_45_Figure_4.jpeg)

REL. 1.0, September 1983

![](_page_46_Picture_0.jpeg)

#### **SHIFT** + CAPSLOCK

![](_page_46_Figure_4.jpeg)

![](_page_47_Figure_0.jpeg)

### **FUNCTION - KEYS**

![](_page_47_Figure_4.jpeg)

![](_page_48_Figure_0.jpeg)

MESTECHNIK INTERNATIONAL

LAYOUT

![](_page_48_Figure_4.jpeg)

![](_page_49_Picture_0.jpeg)

### MESTECHNIK INTERNATIONAL

### **UNSHIFT**

![](_page_49_Figure_4.jpeg)

![](_page_50_Figure_0.jpeg)

**MEßTECHNIK INTERNATIONAL SHIFT**

![](_page_50_Figure_4.jpeg)

*J*

![](_page_51_Picture_0.jpeg)

![](_page_51_Figure_2.jpeg)

![](_page_51_Figure_3.jpeg)

![](_page_51_Figure_4.jpeg)

![](_page_52_Figure_0.jpeg)

MESTECHNIK INTERNATIONAL

SHIFT + CONTROL

![](_page_52_Figure_3.jpeg)

![](_page_53_Picture_0.jpeg)

# MESTECHNIK INTERNATIONAL

CAPSLOCK

![](_page_53_Figure_4.jpeg)

![](_page_54_Picture_0.jpeg)

MESTECHNIK INTERNATIONAL

SHIFT + CAPSLOCK

![](_page_54_Figure_4.jpeg)

REL. 1.0, September 1983

![](_page_55_Picture_0.jpeg)

### MESTECHNIK INTERNATIONAL

FUNCTION LABEL 1

![](_page_55_Figure_4.jpeg)

![](_page_56_Figure_0.jpeg)

### MESTECHNIK INTERNATIONAL

### FUNCTION LABEL 2

![](_page_56_Figure_4.jpeg)

![](_page_57_Figure_0.jpeg)

![](_page_57_Figure_2.jpeg)

![](_page_57_Figure_3.jpeg)

![](_page_57_Figure_4.jpeg)

![](_page_58_Picture_0.jpeg)

### 6. Testpromlisting

Die folgenden beiden Testprogramme sollen für die Suche besonders schwieriger Fehler Hilfestellung geben. Dazu sind die Hexcodes des Assemblerlistings in einen EPROM-Programmer einzugeben (z.B. KONTRON MPP/EPP) und für jedes Programm ein eigenes EPROM 27C32A zu programmieren.

### 6.1 Adreß-Bus-Test

Das gesamte EPROM ist mit "NOP"-Befehlen gefüllt, bei deren Abarbeitung die CPU ihren Program-Counter jeweils um einen Schritt erhöht. Am Ende des EPROMs steht ein Sprung auf den EPROM-Anfang, so daß das Testprogramm als Endlosschleife abläuft und eine Überprüfung der Adreßleitungen mit dem Oscilloscope ermöglicht. Folgendes Oscillogramm zeigt die typischen Signale eines funktionsfähigen Keyboards:

![](_page_58_Figure_6.jpeg)

![](_page_59_Figure_0.jpeg)

Jede Adressleitung weist dabei gegenüber der vorhergehenden die halbe Frequenz auf. Nicht funktionsfähige Leitungen können deshalb sehr schnell erkannt werden.

Der "H"-Pegel der Rechteckschwingung ist deshalb unterbrochen, da während dieser Phase zwei OPCODE-Fetches erfolgen, ebenso wie beim "L"-Bereich des Signales. Die CPU 8031 holt bei 1Byte- /ICycle-Befehlen grundsätzlich noch den OPCODE des Befehles auf der nächsthöheren Adresse, der jedoch bei der Ausführung unberücksichtigt bleibt.

![](_page_59_Picture_161.jpeg)

 $\overline{\phantom{a}}$ 

![](_page_60_Picture_1.jpeg)

### 6.2 Decoder- und Peripherie-Test

Auch dieses Programm wurde als Endlosschleife konzipiert um Messungen mit dem Oszilloskop zu ermöglichen. Dabei wird laufend ein spezielles Testmuster (1 Bit="L", alle anderen 7 Bits="H") an alle Peripherieeinheiten geschrieben, die an den Ausgängen des Decoders IC12 (74 HC 138) angeschlossen sind. Die Register IC 3,4,5,6 übernehmen das Testmuster und zeigen es mit den LEDs an (Ausnahme IC6). Lediglich der Row-Sense-Buffer IC2 (74 HC 244) wird gelesen statt beschrieben, um einen Buskonflikt zu vermeiden.

Im Programm ist eine Warteschleife installiert, damit die Testmuster für etwa eine halbe Sekunde betrachtet werden können, bevor das Muster sich ändert. Das "L"-Bit des Testmusters wird nach Ablauf der Wartezeit um eine Position nach links rotiert, was sich auf dem Keyboard als eine Art Lauflicht zeigt. Mit dem Scope kann nun einer der acht Decoderausgänge in Verbindung mit einem Datenbit betrachtet werden (Triggerung auf Decoderausgang!). Zur Verdeutlichung der typischen Signale wird im folgenden Oszillogramm der Ausgang YO in Verbindung mit dem Datenbit DB4 dargestellt:

![](_page_60_Figure_5.jpeg)

![](_page_61_Picture_0.jpeg)

Die dargestellte Datenleitung wechselt im Bereich unterhalb des aktivierten Decoderausgangs etwa alle 4 Sekunden von "H" auf "L" und verbleibt dort etwa eine Sekunde. Dieser Wechsel ist mit dem<br>Aufleuchten der zur Datenleitung zugehörigen LED identisch. Mit Aufleuchten der zur Datenleitung zugehörigen LED identisch. Mit diesem Testprogramm ist es möglich, alle Decoderausgänge und Datenleitungen auf einwandfreie Funktion zu überprüfen.

AVOCET SYSTEMS 8051 CROSS-ASSEMBLER - VERSION 1.09

SOURCE FILE NAME: DECTEST.ASM

**.......** TEST-SOFTWARE FOR ERGOLINE-KEYBOARDS 1035 Rev. 1.1 \*\*\*\*\*\*  $\frac{1}{2}$ aaaaa \*\*\*\*\*\* : \* \* \* \* \* \* D E C O D E R - A N D P E R I P H E R A L T E S T Rev. 1.0 \*\*\*\*\*\* \*\*\*\*\*\* \*\*\*\*\*\* :\*\*\*\*\*\* COPYRIGHT BY<br>:\*\*\*\*\*\* KONTRON ELEKTRONIK GMBH, ...... \*\*\*\*\*\* DEPT. SYSTEME + TECHNOLOGIE **SPERER BRESLAUER STR. 2, 8057 ECHING/MUENCHEN** \*\*\*\*\*\*  $, \ldots$ \*\*\*\*\*\* SOFTWARE Rev. 1.0 WRITTEN BY ANDREAS KRIWANEK 09/18/83 \*\*\*\*\*\* :DESCRIPTION:<br>:------------THIS PROGRAM IS DESIGNED AS INFINITE LOOP FOR TESTING THE KEY-BOARD WITH AN OSCILLOSCOPE. A SPECIAL TEST-PATTERN, IN WHICH ONLY ONE BIT IS "LOW" AND THE OTHER SEVEN BITS ARE "HIGH", IS WRITTEN TO ALL 8 OUPUTS OF THE DECODER IC12. AFTER SCANNING ALL 8 OUTPUTS, A DELAY-COUNTER IS DECREMENTED AND THE OUTPUT OF THE SAME TEST-PATTERN IS CONTINUED ON ALL 8 DECODER-OUTPUTS. IF THE NESTED DELAY-COUNTER REACHES ZERO, THE "LOW"-BIT OF THE TEST-PATTERN IS ROTATED ONE POSITION TO THE LEFT, AND THE PRO-GRAM CONTINUES THE OUTPUT-LOOP. THE USER OF THIS PROGRAMM IS ABLE TO TEST ALL OUTPUTS AND LED'S OF THE PERIPHERAL REGISTERS IC 3.4,5,6. IT ALLOWS ALSO TO SEE, IF ALL DATA-LINES ARE INDEPENDENT FROM ANOTHER (ONLY ONE OUTPUT OF A REGISTER IS ALLOWED TO BE ACTIVATED AT THE SAME TIME!). F7F8 BASEADR EQU 0F7F8H ;BASE-ADDRESS OF DECODER IC12 0000 74FE INIT: MOV A,#1111111 OB ;LOAD INITIAL TEST-PATTERN INTO ACCU 0002 7F00 MOV R7 , #00H ;SET FIRST LOOP-COUNTER FOR DELAY  $\overrightarrow{0}$   $\overrightarrow{0}$   $\overrightarrow{$  $\sim$  0004  $\sim$ 0004 7E15 LOOP3: MOV R6,#21 ;SET SECOND LOOP-COUNTER FOR DELAY MOV DPTR,#OF7F8H ;SET DATA-POINTER TO BASE-ADDRESS OF DECODER<br>MOVX &DPTR,A ;WRITE TO DECODER-OUTPUT YO 0009 FO MO VX \$DPTR, A ;WRITE TO DECODER-OUTPUT YO 000A A3 INC DPTR MOVX & PPTR,A : WRITE TO DECODER-OUTPUT Y1<br>INC DPTR OOOC A3 INC DPTR 000D FO MOVX ¢DPTR, A jWRITE TO DECODER-OUTPUT Y2 000E A3 INC DPTR 000F FO MOVX £DPTR, A ;WRITE TO DECODER-OUTPUT Y3 i 0010 A3 INC DPT<br>0011 COEO PUSH ACC 0011 COEO PUSH ACC ;SAVE TEST-PATTERN ONTO STACK 0013 EO MOVX A,\*DPTR ;READ FROM DECODER-OUTPUT Y4 POP ACC ;FETCH TEST-PATTERN FROM STACK<br>INC DPTR 0016 A3 INC DPTR MOVX ¢DPTR,A ;WRITE TO DECODER-OUTPUT Y5<br>INC DPTR 0018 A3 INC DPTR MOVX & PPTR,A ; WRITE TO DECODER-OUTPUT Y6<br>INC DPTR 00 1A A3<br>00 1B F0 MOVX &DPTR, A 00 1B FO MOVX \$DPTR, A jWRITE TO DECODER-OUTPUT Y7 001C • 001C DFE8 DJNZ R7,L00P2 j DECREMENT FIRST LOOP, TEST IF ZERO OO1E GEER IS A GEER ON THE SERO, CONTINUE WITH LOOP2! 00 1E DEE6 DJNZ R6 , L00P2 ; DECREMENT 2ND LOOP, TEST IF ZERO! 0020 JIF NON ZERO, CONTINUE WITH L00P2!  $\overrightarrow{0020}$   $\vdots$ 0020 23 RL A ; DELAY FOR TEST-PATTERN FINISHED: 0021 ; ROTATE ZERO IN TEST-PATTERN ONE POSITION TO 0021 ;THE LEFT SJMP LOOP3 ; CONTINUE INFINITE OUTPUT-LOOP<br>END 0000

REL. 1.0, September 1983

V \_\_\_\_\_\_\_\_\_\_\_\_\_\_\_\_\_\_\_\_\_\_\_\_\_\_\_\_\_\_\_\_\_\_\_\_\_\_\_\_\_\_\_\_\_\_\_\_\_\_\_\_